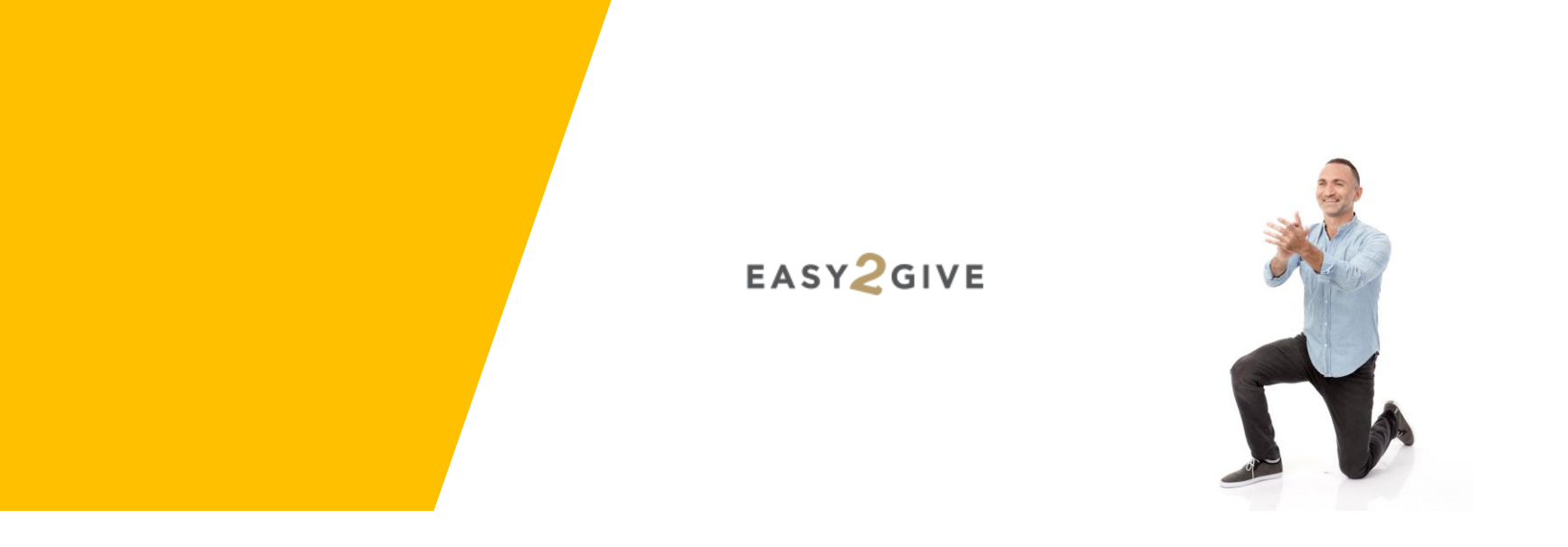

# מערכת סידורי ישיבה דיגיטלית

מדריך למשתמש

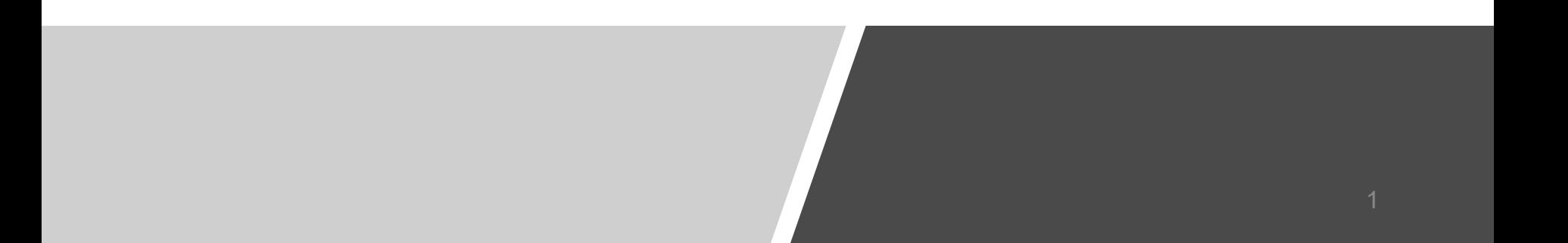

### **שלב ראשון – כניסה למערכת**

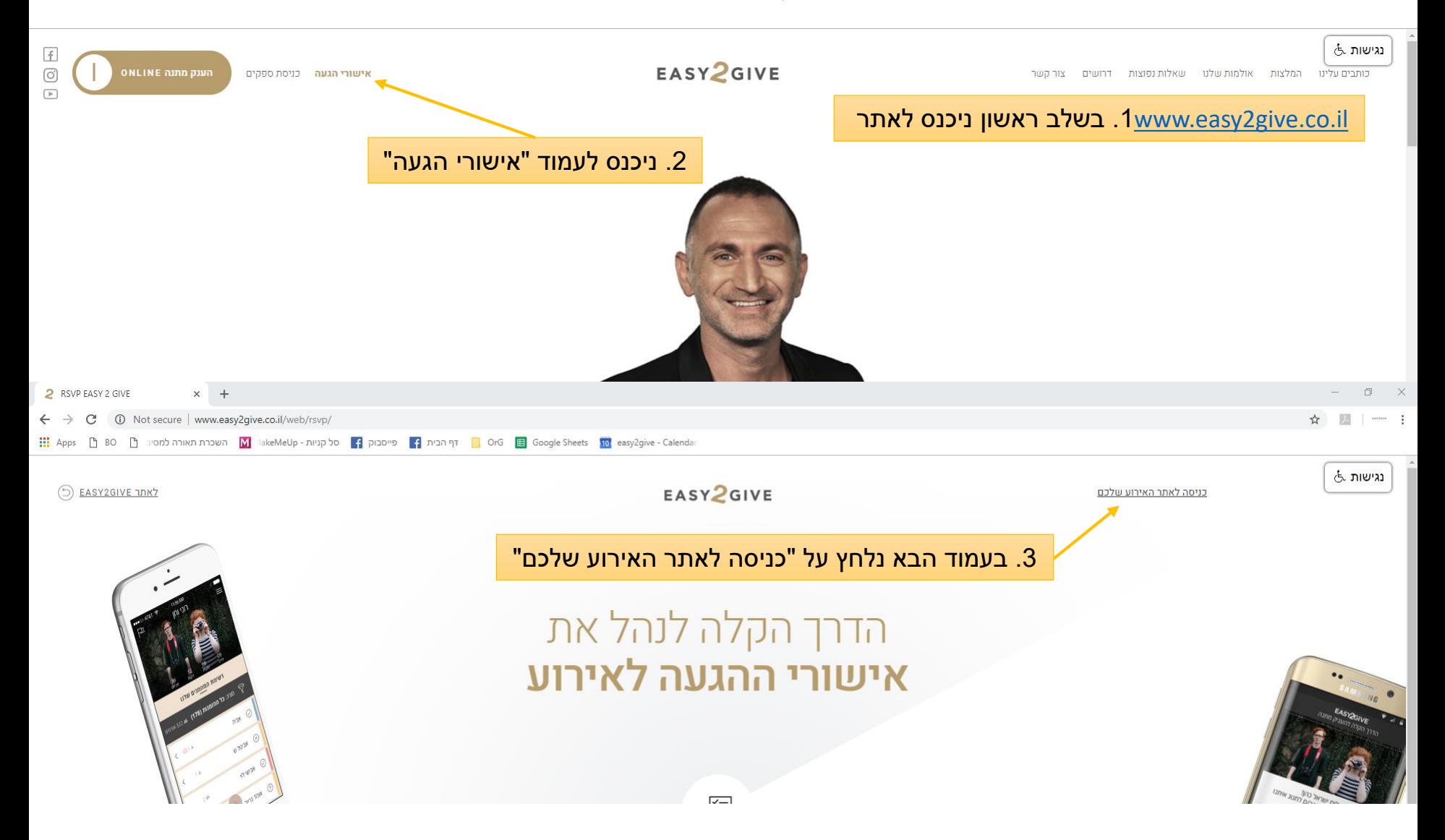

### **שלב ראשון – כניסה למערכת**

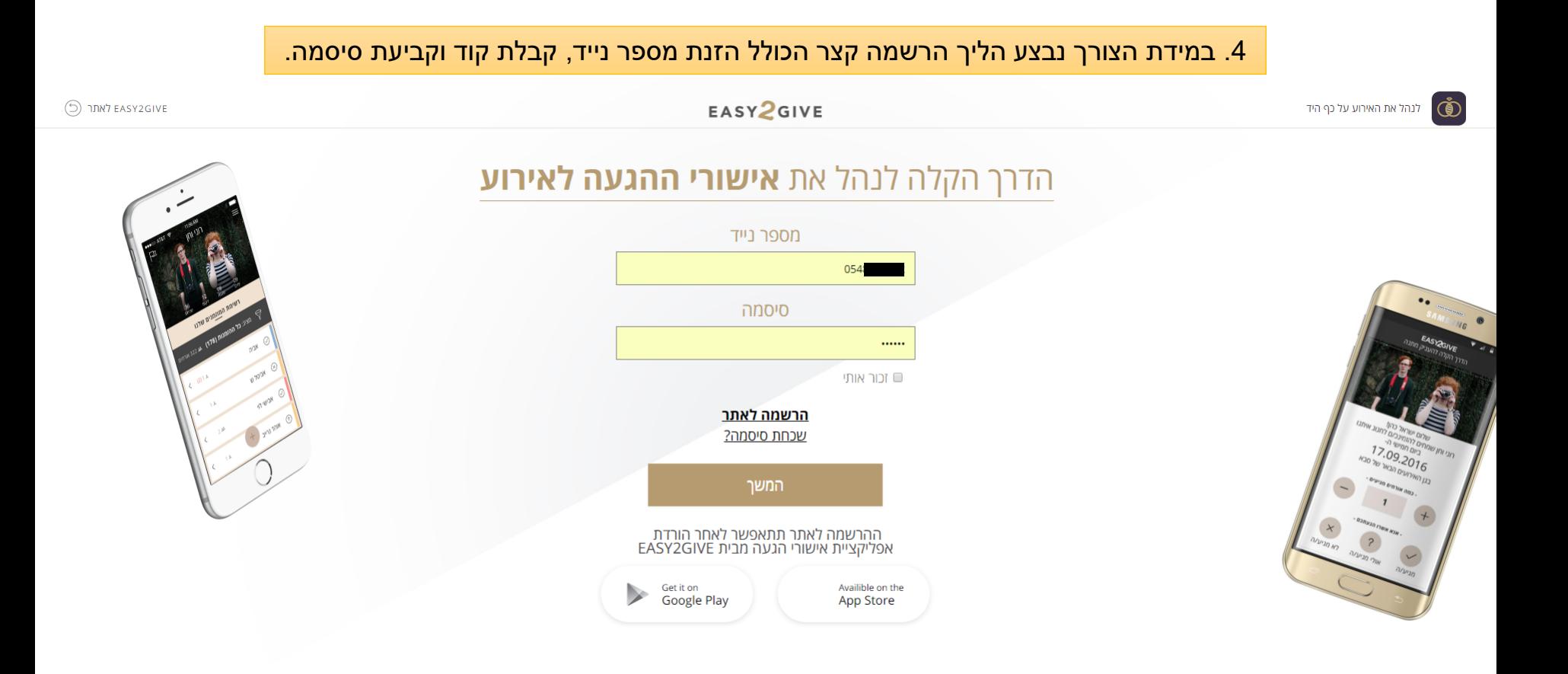

#### **שלב שני – קביעת השולחנות**

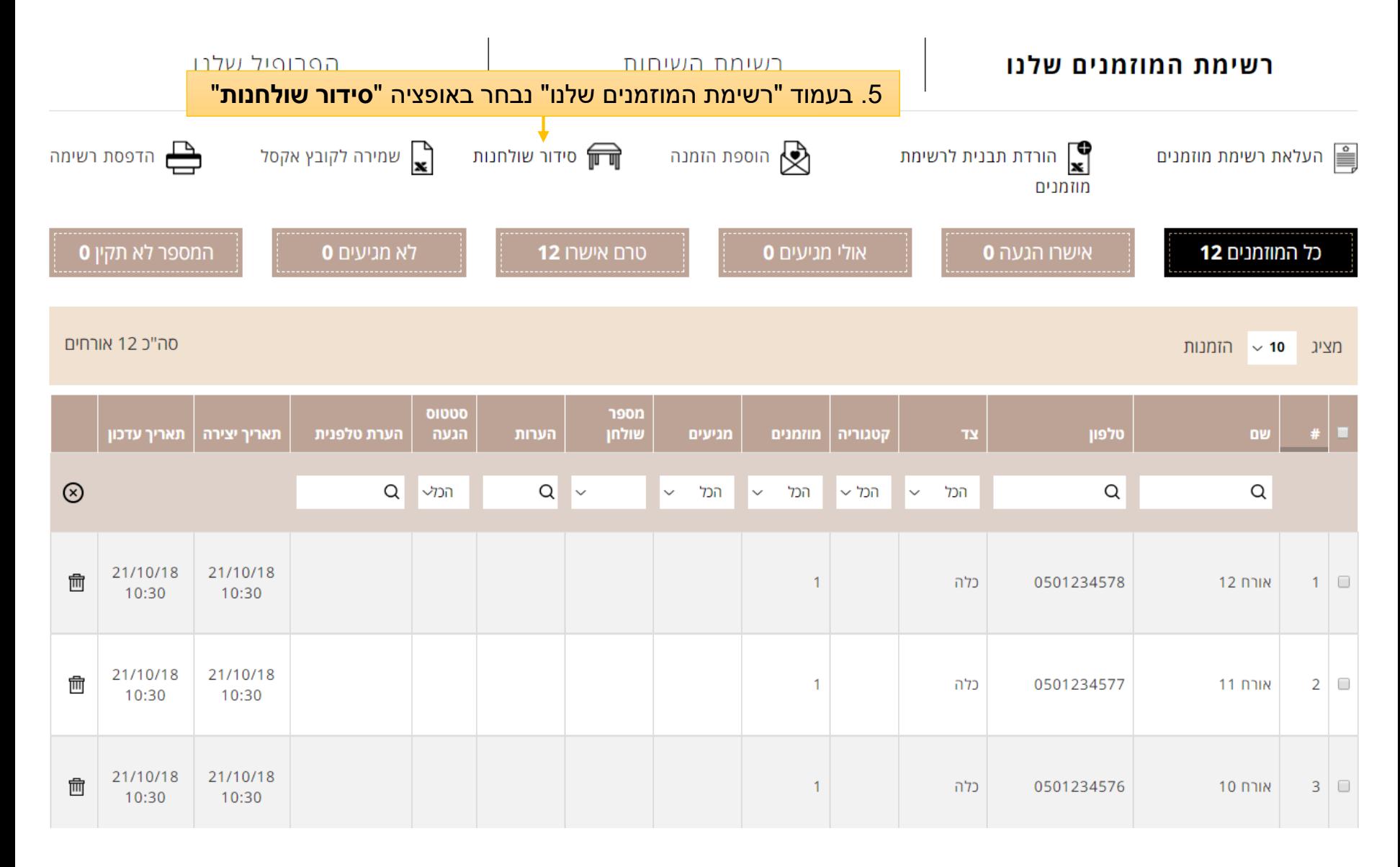

#### **שלב שני – קביעת השולחנות**

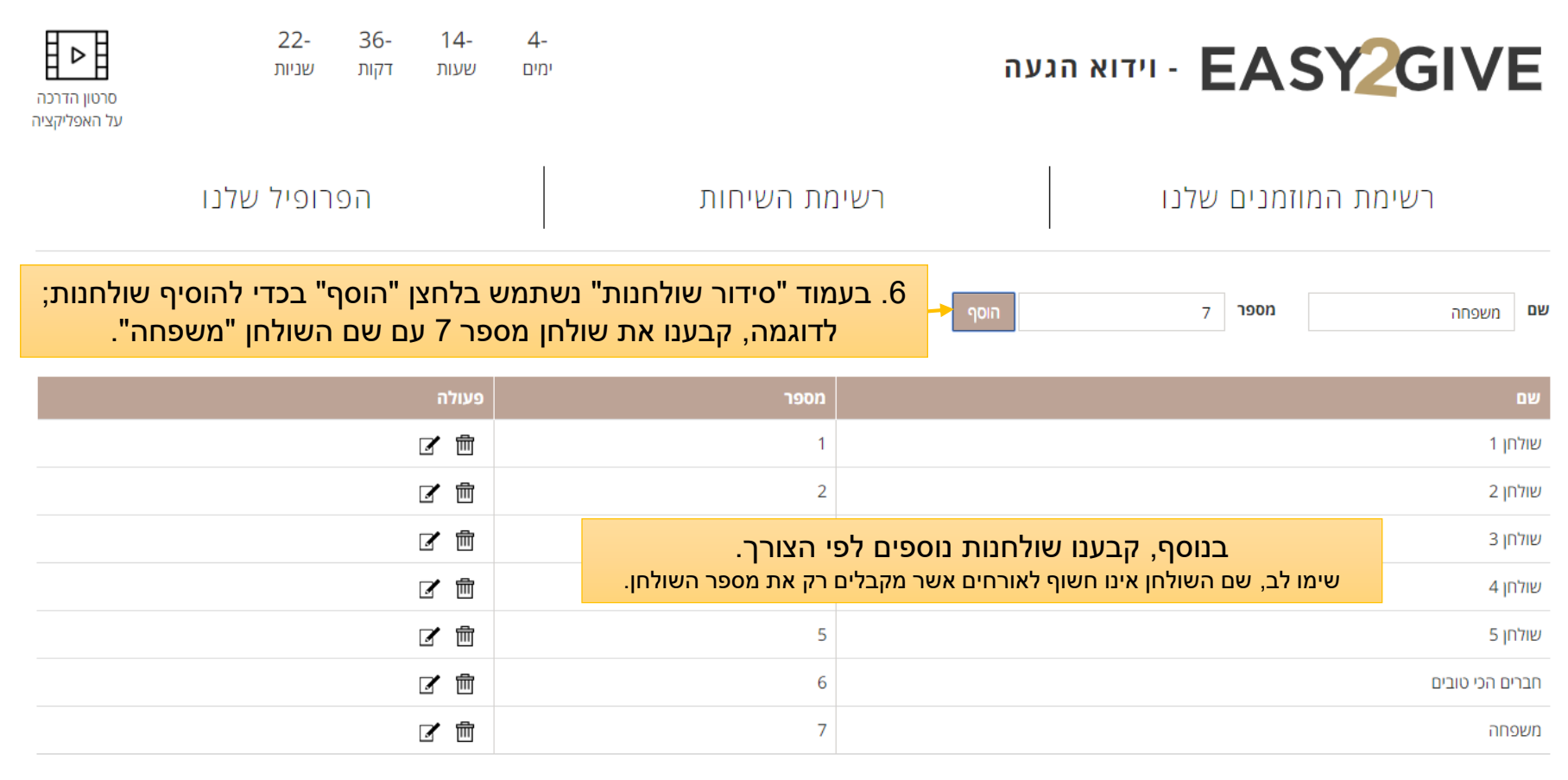

#### נוסח ההודעת שתשלח לאורחים בתאריך: 18:00 17/10/18

בדרך לחתונה של ישראל וישראלה באגדתא? מספר שולחנכם הינו 6%table\_number). להנחיות הגעה לחצו כאן www.sps-app.com/dHT, להעולקת מתנה בכרטיס אשראי לחצו כאן לאו ספר שולחנכם הינו 25%/www.easy2gift.co.il/ f=0523771671&l=0548030022. נתראה בשמחות, Easy2Give.

בעמוד זה נוכל גם לראות תצוגה מקדימה של נוסח הודעת התזכורת הכוללת את מספר השולחן. ניתן לראות גם את מועד שליחת ההודעה (שעתיים משעת קבלת הפנים).

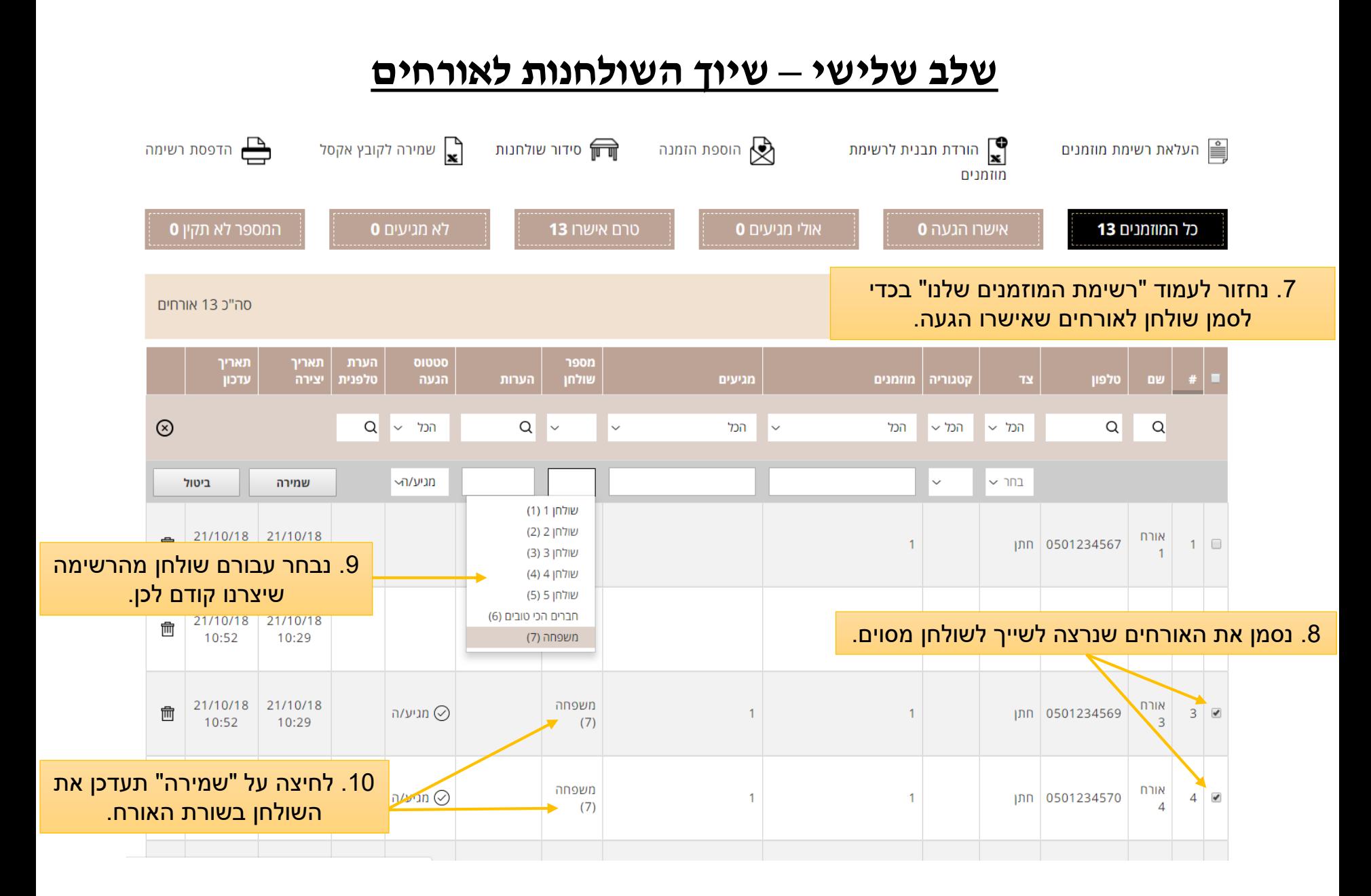

## **שלב שלישי – שיוך השולחנות לאורחים**

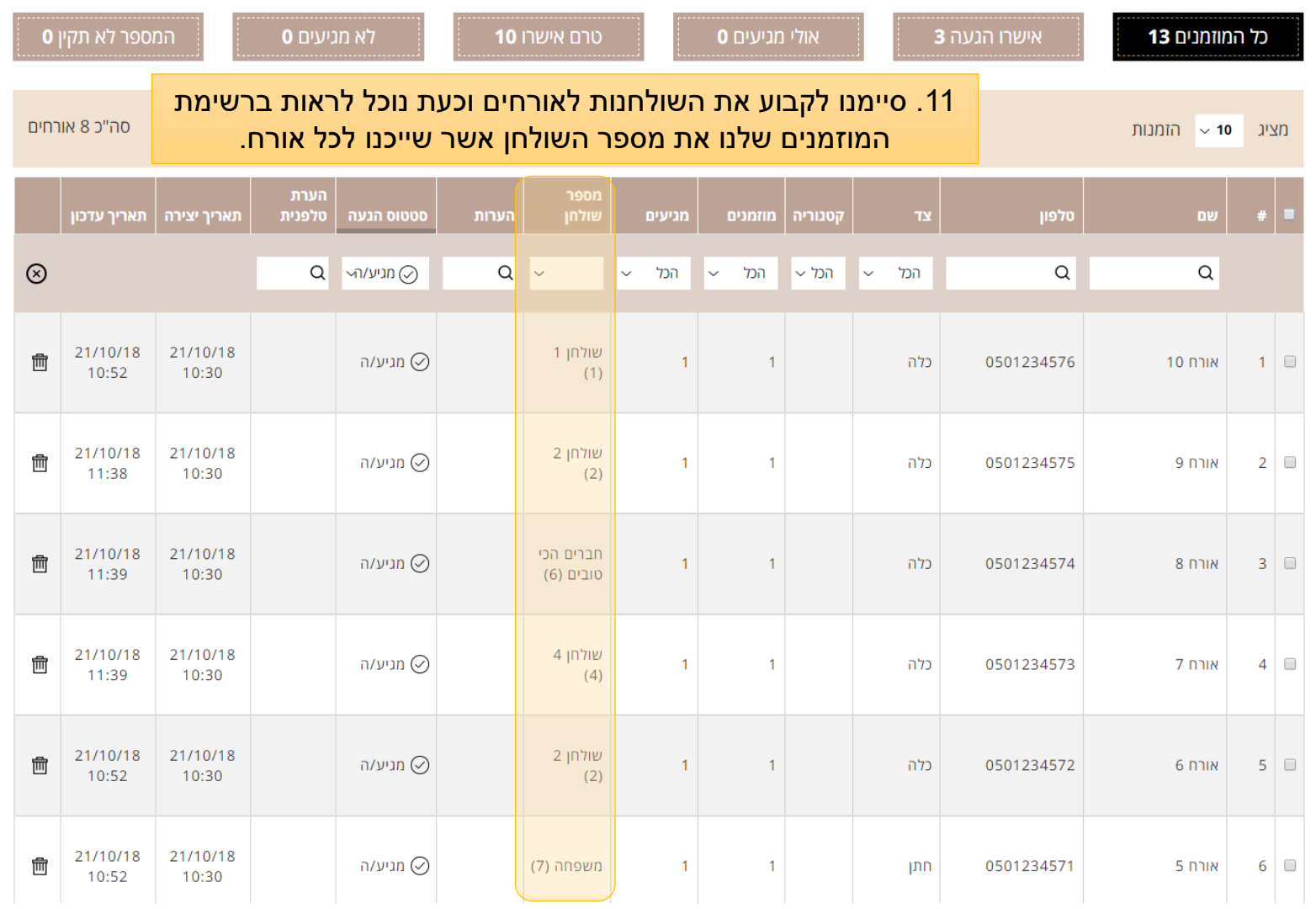

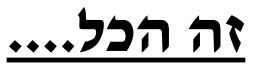

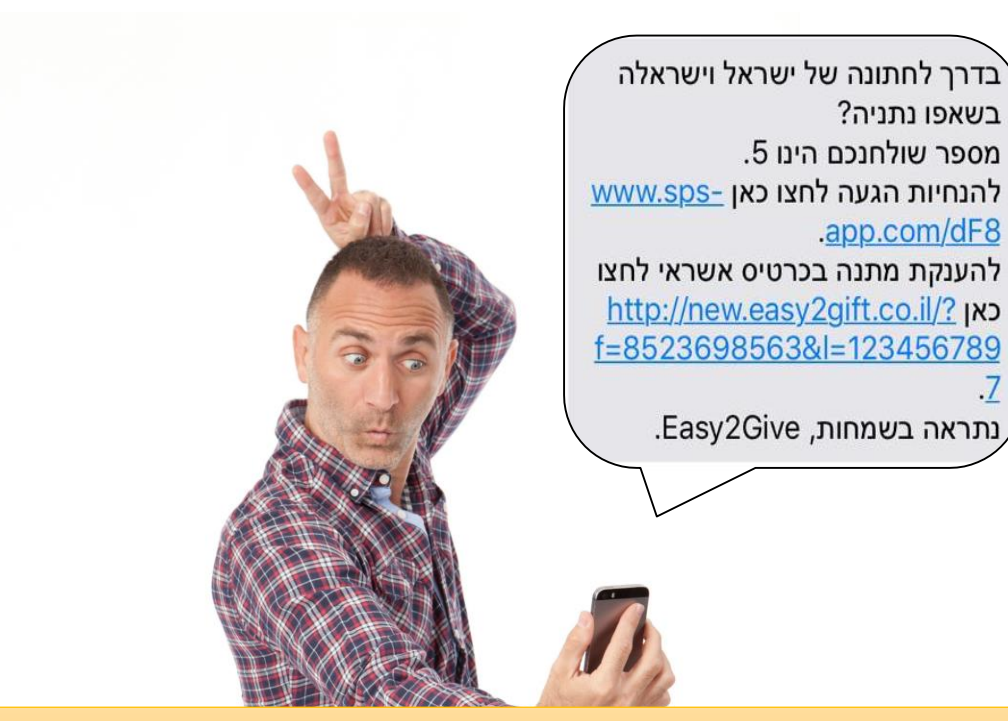

.11 עכשיו, פשוט מאוד, שעתיים לפני שעת קבלת הפנים\*, כל האורחים עם שיוך שולחן, **יקבלו SMS תזכורת נוסף ובו מספר השולחן**, לינק להנחיות הגעה ולינק להענקת מתנה באשראי\*.

- ❖ ההודעה תשלח כשעתיים לפני שעת קבלת הפנים, לפי השעה המוגדרת באפליקציה ו/או בעמוד "הפרופיל שלנו" באישורי ההגעה.
	- לינק להענקת מתנה באשראי יצורף רק במידה והשירות נרכש.  $\boldsymbol{\dot{F}}$

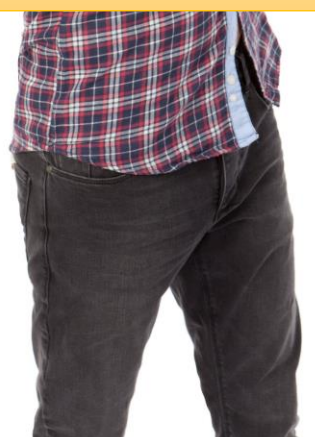

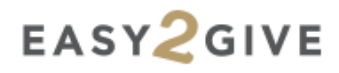